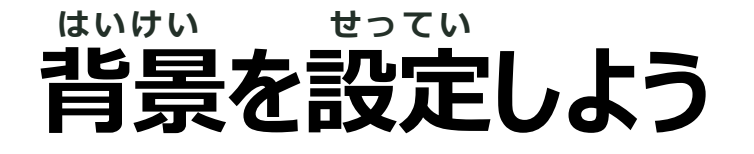

## **背景を追加します。** はいけい ついか

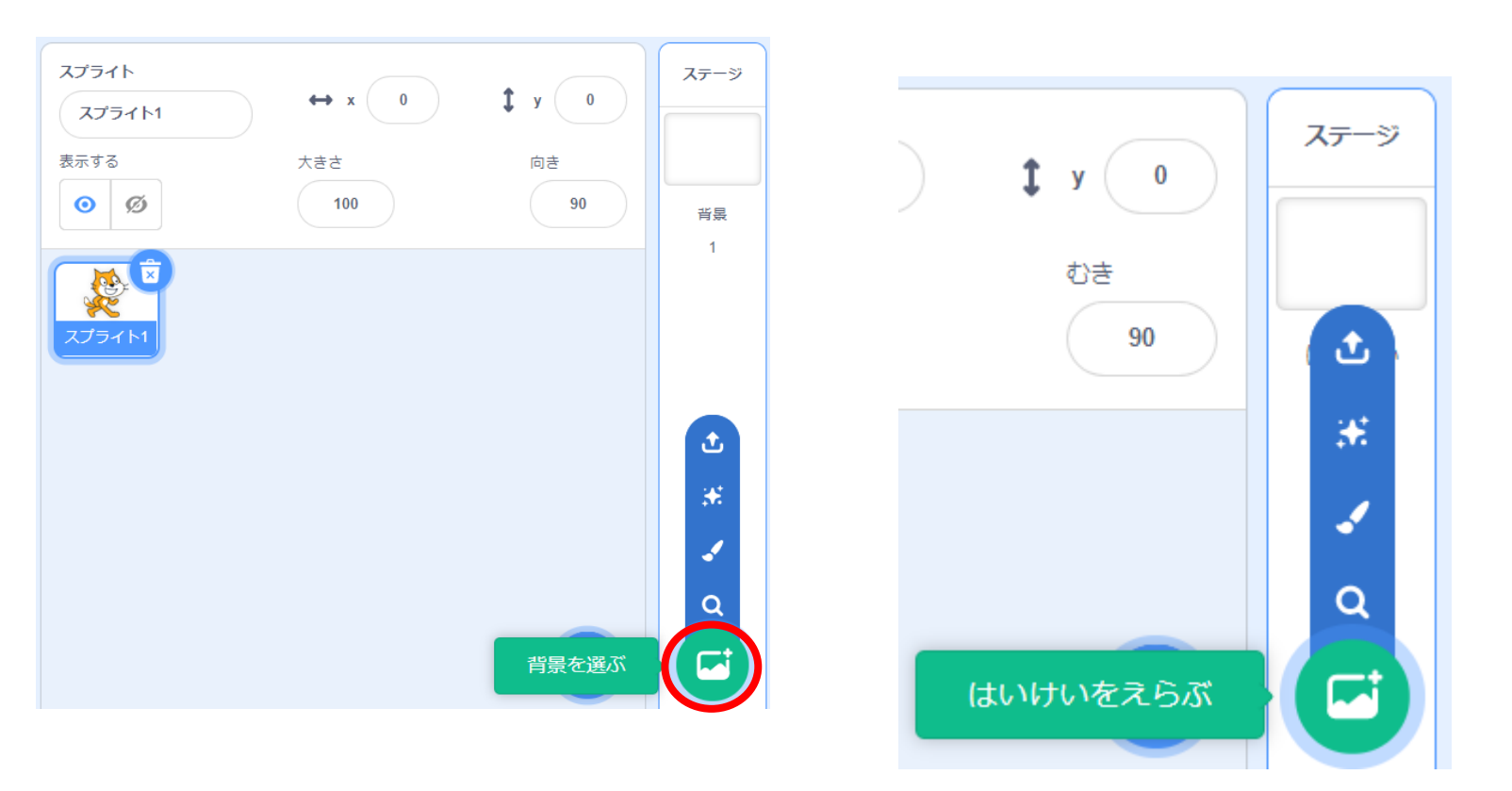

ステージリストの絵のマークをクリックします。

## (画面の右下付近にあります)

![](_page_0_Picture_5.jpeg)

![](_page_1_Picture_0.jpeg)

![](_page_1_Figure_1.jpeg)

カテゴリや検索からでも選べます。

![](_page_2_Picture_0.jpeg)

![](_page_2_Picture_1.jpeg)

![](_page_2_Picture_2.jpeg)

背景が変更できた!

![](_page_2_Picture_4.jpeg)